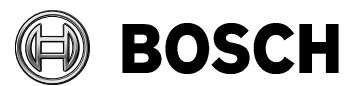

From **Dur Reference** Tel BT-SC/PAS5

Grasbrunn 2020-03-05

**Instructions**

Issue

## Topic **Installation of BIS from downloaded ZIP files**

Description Steps to install BIS from ZIP files downloaded from the online product catalogue.

- 1. Download all the ZIP files marked "mandatory". Each contains a folder called **\_Install**.
- 2. Click one of the links marked "language-specific selection" to download the ZIP file for the desired language. This also contains a folder called **\_Install**.
- 3. Unpack all these **\_Install** folders into the same **\_Install** folder, making sure that the destination file path is local and short, e.g. C:\temp\\_Install\
- 4. You should obtain a similar folder hierarchy to the one illustrated, whereby your language folder may vary (here **1033\_en** i.e. English).

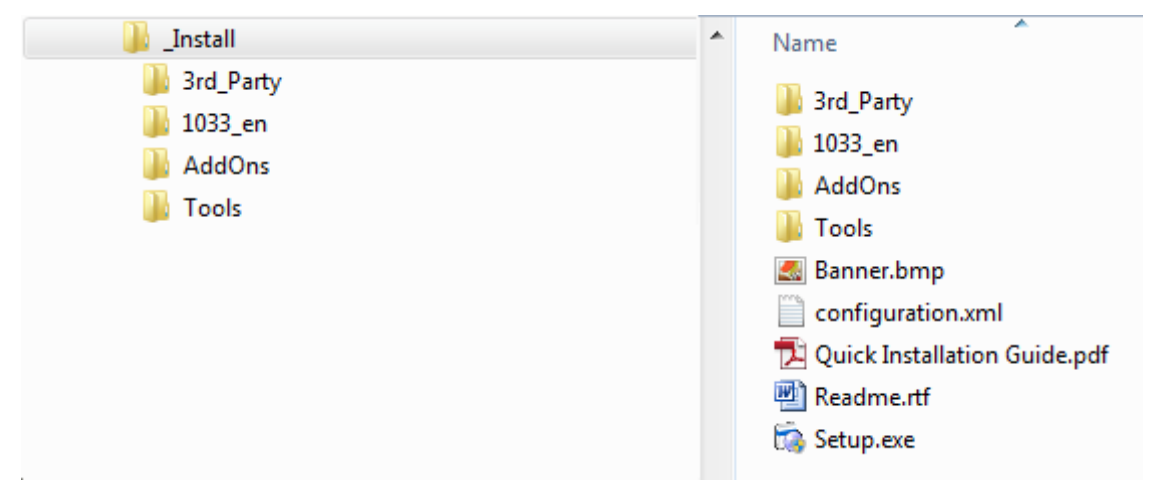

- 5. With administrator rights, execute **setup.exe** in the **\_Install** folder.
- 6. Follow the instructions given by the installation program and the Quick Installation Guide.

End of document